# **Tuletis- ja integraaloperaatorid**

Käesolevas peatükis tutvume lähemalt matemaatilise analüüsi paletiga Calculus. Teistest rohkem tähelepanu pöörame integreerimisel ette tulevatele probleemidele.

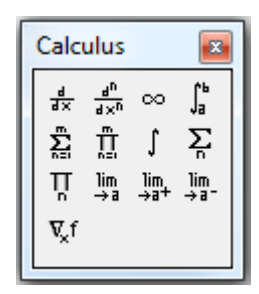

# **Tuletised**

$$
\frac{d}{dx} \left( \sin(x) + x^3 \right) \to \cos(x) + 3 \cdot x^2
$$

$$
\frac{d}{dz}\left(\sin(z) + z^3\right) = 1
$$

z  $\frac{d}{dx}$  (sin(z) + z<sup>3</sup>) – d  $\rightarrow$  1 Tuletis analüütiliselt. Argumendil x ei tohi olla arvulist väärtust, vastasel korral me analüütilist kuju ei näe.

 $z = 0$  \,  $z = 0$ juhul tuletis punktis z=0. Muutujal z peab eelnevalt olema väärtus.

> Sümbolarvutuse vahend väljastab arvulise väärtuse, kuna muutujal z on väärtus olemas. Soovitud tulemuse saamiseks võime teha näiteks nii (kasutame käsku "explicit" ja kasutame nooloperaatorit kaks korda):

$$
\frac{d}{dz} \Big( \sin(z) + z^3 \Big) \text{ explicit } \rightarrow \frac{d}{dz} \Big( \sin(z) + z^3 \Big) \rightarrow \cos(z) + 3 \cdot z^2
$$

### **Kõrgemat järku tuletised**

$$
\frac{d^2}{dx^2} \Bigl(\sin(x) + x^3\Bigr) \to 6 \cdot x - \sin(x)
$$

$$
\frac{d^{15}}{dx^{15}}x^{23} \rightarrow 641171050071552000 \cdot x^{8}
$$

Kõrgemat järku tuletise korral piisab tuletise järk kirjutada ainult kas lugejasse või nimetajasse, Mathcad lisab ise automaatselt järgu tühjale väljale.

Analüütiline vahend leiab tõrgeteta ka kõrgemaid tuletisi, kusjuures allpool olevat järgu probleemi ei ole.

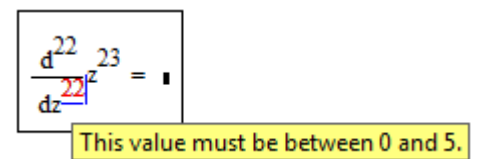

Kui tahame leida kõrgemat järku tuletist mingis punktis, siis numbriline vahend lubab kasutada järku vahemikus 0,1,...,5 ja mitte rohkem. Sel juhul on üheks võimaluseks kirjutada tuletisoperaatoreid mitu tükki järjest.

$$
z = 1
$$
  

$$
\frac{d^5}{dz^5} \frac{d^5}{dz^5} \frac{d^5}{dz^5} z^{23} = 6.637 \times 10^{-6}
$$

Kuigi tuleb ütelda, et liiga kõrget järku tuletiste korral on selline meetod väga kohmakas ja ka väga aeglase arvutusprotsessiga ning pealegi veel ebatäpne (seega, ei ole soovitav kasutada, Mathcadi manuaal ütleb, et iga järk kaotab vastuses täpsuses umbes ühe komakoha). Lihtsam on tuletis leida esiteks analüütiliselt ja siis lasta tulemus välja arvutada.

$$
\frac{d^{15}}{dx^{15}}x^{23}
$$
 substitute, x = 1  $\rightarrow$  641171050071552000

# **Tuletis singulaarse punkti läheduses**

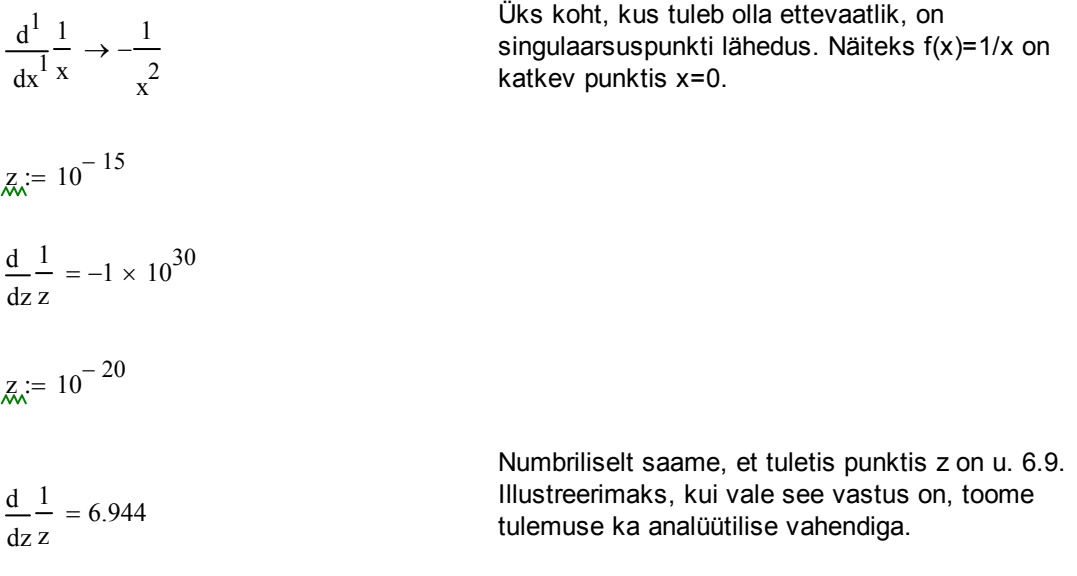

1 1 d substitute x z , **=** → −10000000000000000000000000000000000000000 1 x d x

### **Gradientoperaator**

$$
g(x,y,z) := x \cdot y^2 \cdot z^3
$$
  

$$
\nabla_{xx, yy, zz} g(xx, yy, zz) \rightarrow \begin{pmatrix} yy^2 \cdot zz^3 \\ 2 \cdot xx \cdot yy \cdot zz^3 \\ 3 \cdot xx \cdot yy \cdot zz^2 \end{pmatrix}
$$

Gradientoperaator  $\nabla_{\mathbf{x}}$ f. Gradient on ruumilise

muutumise kiirus, s.t. see väljendab suuruse muutust pikkusühiku kohta. Teisiti öeldes on see vektor, kus funktsioonist on osatuletis võetud iga argumendi järgi eraldi.

# **Summad, korrutised**

 $i := 4$ 

$$
\sum_{i=-98}^{100} i = 199 \qquad \qquad \prod_{j=1}^{5} j = 120
$$

 $i = 4$ 

 $ii := 1, 1.5..4$ 

1

 $\sum_{i}^{n} \frac{1}{i \cdot (i + 1)}$ 

n

=

n

i

$$
\sum_{ii} \text{ii} = 17.5 \qquad \prod_{ii} (\text{ii} - 5) = -315
$$

n  $n + 1$ 

1

n

n

 $\rightarrow$ 

Tavaliste summade indeksid ei ole mõjutatud sellest, kas need on defineeritud mujal töölehel või mitte. Summades ja korrutistes kasutatakse indekseid lokaalsete muutujatena.

Vahemikmuutujaga summa ja korrutise puhul on siiski vajalik enne defineerida vastav vahemikmuutuja.

Lihtsamal juhul suudab Mathcad ka analüütiliselt leida osasumma avaldise.

#### 0 i  $3^{i} + 2^{i}$  $\sum_{i=0}^{3} \frac{1}{6}$ = 7 2 3  $\Big($  $\begin{array}{c} \end{array}$ 2  $-\frac{(3)}{2}-\left(\frac{1}{2}\right)$ 2  $\Big($  $\left.\rule{0pt}{2.2ex}\right)$  $\rightarrow$   $\frac{1}{2}$  –  $\frac{\sqrt{3}}{2}$  –

### **Näide** (vt. [6]). Argumendi tõketest sõltuvad summad.

$$
\dot{x} = 0..10
$$

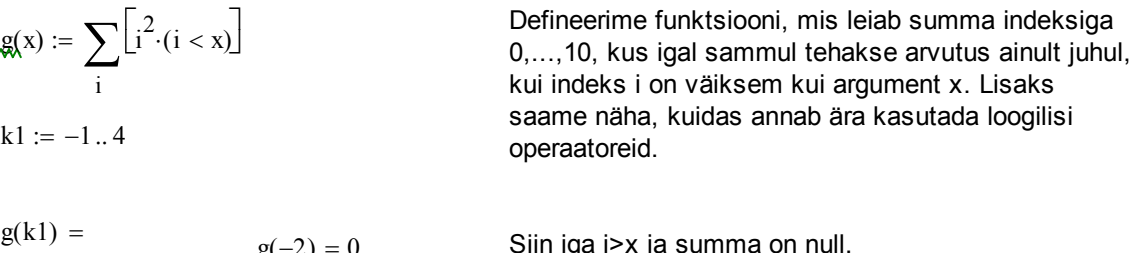

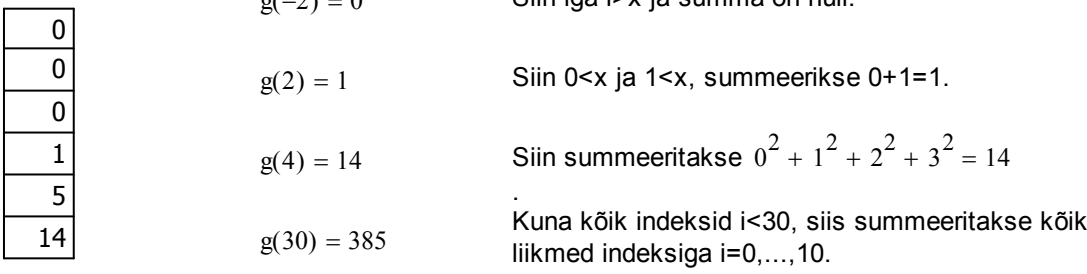

**Näide**. Rea hajumise või koondumise uurimisel peab ainult arvuti tulemusele tuginedes olema ettevaatlik.

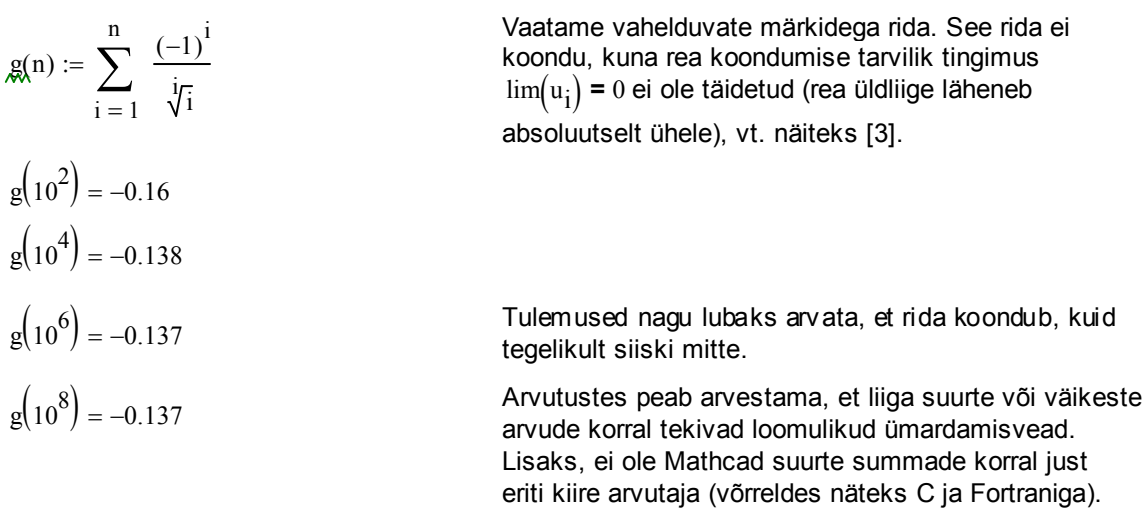

# **Piirväärtused**

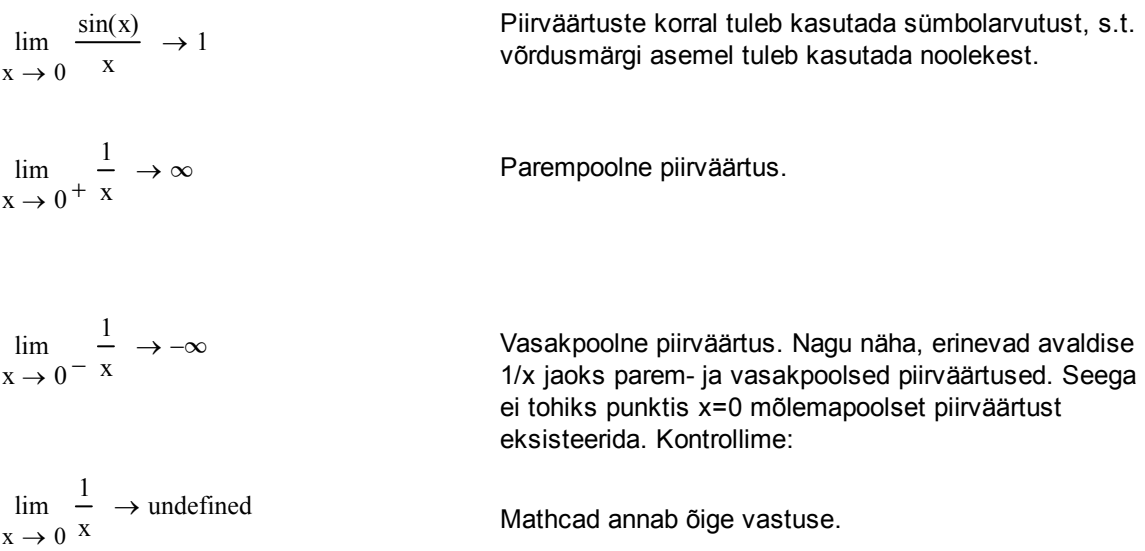

# **Integraalid**

Määramata integraali korral saab tulemuse leidmiseks kasutada ainult nooloperaatorit.

Määratud integraali korral peavad rajad olema reaalsed, integrand ise võib olla kompleksne.

Määratud integraali korral saab kasutada nelja erinevat algoritmi: Rombergi meetodit, adaptiivset meetodit, lõpmatute rajadega algoritmi ja singulaarse otspunktiga algoritmi. Vaikimisi on kasutusel automaatne valik "AutoSelect". Nende meetodite kohta saab rohkem teavet näiteks allikast [5].

Valiku muutmiseks tuleb esiteks lasta Mathcadil arvutada tema poolt valitud meetodiga. Seejärel tuleb hiire parempoolse nupuga klikata integraalirajal ja teha soovitud valik.

Adaptiivne meetod on kasulik siis, kui integraalimärgi all olev funktsioon varieerub integreerimislõigus liialt palju. Adaptiivne meetod üritab ära kasutada funktsiooni käitumist lõigus: mõningaid osalõike ei jagata algoritmi sammul üldse osalõikudeks, samas kui mõningaid osalõike jagatakse korduvalt.

Rombergi meetod kasutab Rombergi kvadratuurvalemit, mille lähendid leitakse trapetsvalemiga. Singulaarse raja korral kasutatakse Rombergi meetodit nn. avatud rajadega.

**Näide** (vt [2]). Juure märgi alt välja toomine, absoluutväärtused, signum.

$$
\int \sqrt{x^2} dx = \int |x| dx = sign(x) \cdot \int x dx = sign(x) \cdot \frac{x^2}{2} + C = \frac{|x| \cdot x}{2} + C
$$

Matemaatilise analüüsi kursusest tuntud omadused [3]. Märgime, et  $\sqrt{x^2} \neq x$  vaid |x| ehk sign(x)\*x.

Ka teistes matemaatikaprogrammides võite näha

sarnast tulemust, kus vastusse jäetakse suurus  $\sqrt{\text{x}^2}$ sisse ning

ruutjuurt ei taandata ära. Sedasi ongi õige, programm teab sel juhul edaspidi arvestada muutuja x märki.

Mathcad leiab siin ka õige vastuse. Allikas [2] teatab siin mõningaid probleeme Mathcadi vanemate versioonidega.

Märgime, et kui me ei arvestaks muutuja x märki, siis saaksime vale vastuse 0.

$$
3e \theta
$$

 $x \cdot ln(x)$ Annotate Selection... **AutoSelect** Romberg **Adaptive Infinite Limit**  $\vee$  Singular Endpoint & Cut la Copy 图 Paste 图 Properties... Disable Evaluation

 $dx = 1.437$ 

 $\mathbf{1}$  $\overline{\phantom{1}}$ 

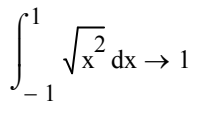

 $\int \sqrt{x^2} dx$ 

 $dx \rightarrow \frac{x \cdot \sqrt{x^2}}{x^2}$ 2

 $\rightarrow$ 

 $\int$ 

− 1 1 x dx  $\int$  $\int_{1}^{1} x \, dx \rightarrow 0$ 

$$
\int_{-1}^{1} |x| dx \to 1
$$
  Avaldis  $\sqrt{x^2}$  on samaväärne avaldisega |x|.

**Näide,** (vt. [7]). Aritmeetiliste operaatorite juures vaatasime probleemset juurimise ja astendamise juhtu. Analoogilised näited sobivad ka integreerimise illustreerimiseks. Peab ise olema tähelepanelikud ja ei tohi alati kõike uskuda, mis ekraanilt vastu vaatab.

$$
\int_{-1}^{0} \sqrt[3]{x} \, dx = -0.75
$$
\n
$$
\int_{-1}^{0} \sqrt[3]{x} \, dx \to -\frac{3}{4}
$$

Nii numbriline integreerimine kui sümbolarvutuse vahend annavad korrektse vastuse.

Samas on kummaline, et määramata integraali ei suudeta leida.

Kirjutame juurimise astmena 1/3 ja tulemuseks saame kompleksarvu. Sellise väära vastuse annavad nii numbriline arvutamise kui ka sümbolarvutuse vahend.

Määramata integraal näeb välja selline ja me juba varem nägime, et astendamine sõltus astme kirja paneku viisist (siit ka all olevad kompleksed lahendid).

Vaatame analoogilist integraali, astmega 2/3. Paneme selle all pool erinevalt kirja.

Määramata integraal, paneme tähele et juuravaldist on seekord suudetud leida.

Kirjutades astme 2/3 teisiti, saame õige vastuse.

**Näide**. Kuidas teha Mathcadis integraalimärgi all muutujavahetust.

− 1

x

 $\int \int x^2 dx = 1.2$ 

1

 $\int$ 

3  $x^2$ 

$$
\int \sqrt[3]{x} \, dx \to \int \sqrt[3]{x} \, dx
$$

$$
\int_{-1}^{0} \frac{1}{x^3} dx = 0.375 + 0.65i \qquad \int_{-1}^{0} \frac{1}{x^3} dx \to \frac{3}{8} + \frac{3i\sqrt{3}}{8}
$$

$$
\int \frac{1}{x^3} \frac{4}{dx} \to \frac{3 \cdot x^3}{4}
$$

− 1

 $\left(x^2\right)^3$  dx

 $\int_{1}^{1}$  (x<sup>2</sup>) dx = 1.2

1 3

1

 $\int$  $\mathbf{I}$  $\mathbf{I}$  $\overline{1}$ 

$$
\int_{-1}^{1} \frac{2}{x^3} dx = 0.3 + 0.52i
$$
\n
$$
\int_{-1}^{1} \frac{2}{x^3} dx \rightarrow \frac{3}{10} + \frac{3i\sqrt{3}}{10}
$$

$$
\int_{x^3} \frac{2}{3} \frac{5}{3} \frac{3}{3} \int_{0}^{3} \sqrt[3]{x^2} \, dx \to \frac{3 \cdot x \cdot (x^2)^3}{5}
$$

1

| \n $\int \sin(x)^{2} dx \rightarrow 2 \cdot \sin(x) \cdot \sqrt{1 - x^{2}} - 2 \cdot x + x \cdot \sin(x)^{2}$ \n | \n        Vaatleme sellist integrali. Vastus on<br>\n        leitud analüütilise vahendiga.\n |                                                                             |
|----------------------------------------------------------------------------------------------------|-----------------------------------------------------------------------------------------------|-----------------------------------------------------------------------------|
| \n $x = \sin(t)$ \n                                                                                              | \n $dx = \cos(t) dt$ \n                                                                       | \n        Asin(sin(t)) = t<br>\n        Seime järgmise mutuallyavahetuse.\n |
| \n        Seine yärgmise mutuallyavahetuse.\n                                                                    |                                                                                               |                                                                             |
| \n        Seine yärgmise mutuallyavahetuse.\n                                                                    |                                                                                               |                                                                             |
| \n        Seine yärgmise mutuallyavahetuse.\n                                                                    |                                                                                               |                                                                             |
| \n        Seine yärgmise mutuallyavahetuse.\n                                                                    |                                                                                               |                                                                             |
| \n        Seine yärgmise mutuallyavahetuse.\n                                                                    |                                                                                               |                                                                             |
| \n        Seine yärgmise mutuallyavahetuse.\n                                                                    |                                                                                               |                                                                             |
| \n        Seine yärgmise mutuallyavahetuse.\n                                                                    |                                                                                               |                                                                             |
| \n        Seine yärgmise mutuallyavahetuse.\n                                                                    |                                                                                               |                                                                             |
| \n        Seine yärgmise mutuallyavahetuse.\n                                                                    |                                                                                               |                                                                             |
| \n        Seine yärgmise mutuallyavahetuse.\n                                                                    |                                                                                               |                                                                             |
| \n        Seine yärgmise mutuallyavahetuse.\n                                                                    |                                                                                               |                                                                             |
| \n        Seine yärgmise mutuallyavahetuse.\n                                                                    |                                                                                               |                                                                             |
| \n        Seine yärgmise mutuallyavahetuse.\n                                                                    |                                                                                               |                                                                             |
| \n        Seine yärgmise mutuallyavahetuse.\n                                                                    |                                                                                               |                                                                             |
| \n        Seine yärgmise mutuallyavahetuse.\n                                                                    |                                                                                               |                                                                             |
| \n        Seine yärgmise mutuallyavahetuse.\n                                                                    |                                                                                               |                                                                             |
| \n        Seine yärgmise mutuallyavahetuse.\n                                                                    |                                                                                               |                                                                             |
| \n        Seine yärgmise mutuallyavahetuse.\n                                                                    |                                                                                               |                                                                             |
| \n        Seine yärgmise mutuallyavahetuse.\n                                                                    |                                                                                               |                                                                             |
| \n        Seine yärgmise                                                                                         |                                                                                               |                                                                             |

Meid aitab hädast välja käsk "substitute". Kontrollides tulemust eelleituga, siis võime öelda, et vastus tuleb sama.

$$
\int_{-\infty}^{\infty} t^2 \cdot \cos(t) dt
$$
 substitute,  $t = \operatorname{asin}(x) \rightarrow 2 \cdot \operatorname{asin}(x) \cdot \sqrt{1 - x^2} - 2 \cdot x + x \cdot \operatorname{asin}(x)^2$ 

**Näide,** (vt. [1]). Määratud integraal ülemise raja funktsioonina.

$$
\int_{1}^{\sin(\ln(x))} \frac{\sin(\ln(x))}{\sin(\ln(t))} dx \rightarrow \frac{x \cdot \sin(\ln(x))}{2} - \frac{x \cdot \cos(\ln(x))}{2}
$$
\nMathcad ei kuva määramata integrali  
\njaoks konstanti C. Antud konstant  
\ntuleks ise mõttes juurde mõelda.  
\nErinevus konstandi 1/2 näol tuleneb  
\nselfest, et integral ülemise raja  
\nf(x) dx = 
$$
\int_{a}^{x} f(t) dt = F(x) + C
$$
\nSima on vaadeldavas piirkonnas mingi  
\nrealarv. Näeme, et ülemine erinevus on  
\nteoreeriliselt seletatav konstandi C abil ja  
\nmingit vastuolu ei ole.

**Näide.** Päratud integraalid (oli Matemaatilise analüüsi kursuse üks eksamiülesandeid 2012. a.-l).

$$
\int \frac{1}{x \cdot \ln(x)} dx \to -\frac{1}{\ln(x)}
$$

$$
A\lambda := \int_{0}^{\frac{1}{2}} \frac{1}{x \cdot \ln(x)^{2}} dx \to \frac{1}{\ln(2)} = 1.443
$$

Vaatame integraali, kus integraalimärgi all olev funktsioon on määramata näiteks punktis x=0 ja x=1. Määramata integraal leitakse Mathcadi poolt korrektselt.

Analüütiline vahend annab meile täpse vastuse.

$$
B := \int_{0}^{\frac{1}{2}} \frac{1}{x \cdot \ln(x)^{2}} dx = 1.437
$$
   
Num  
vastu  
suur:

$$
\underline{TQL} = 0.0000001
$$

$$
B = \int_0^{\frac{1}{2}} \frac{1}{x \cdot \ln(x)^2} dx = 1.442
$$

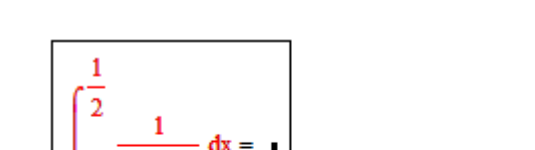

This calculation does not converge to a solution.

$$
\int_0^2 \frac{1}{x \cdot \ln(x)^2} dx \to \infty
$$

 $x - ln(x)$ 

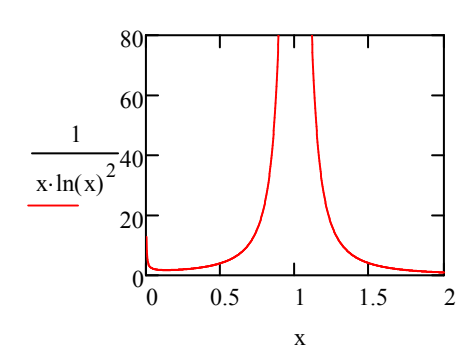

Numbriline integreerimine ei anna aga päris seda vastust, mida sooviks näha. Erinevus on liiga

$$
A - B = 5.847 \times 10^{-3}
$$

TOL := 0.0000001 Muudame Mathcadi sisemiste algoritmide täpsust muutuja TOL abil.

$$
A - B = 5.899 \times 10^{-4}
$$

TOL: = 0.000000001 Proovime täpsust veel rohkem muuta.

Kuid kahjuks tabab meid tagasilöök. Integraalialune funktsioon sisaldab veel astmeid ja arvud lähevad liiga suureks (tekib ületäitumine, s.t. arvutil ei ole enam nii suuri arve, kui algoritm soovib). Seega päratute integraalide korral tuleks pigem pöörduda analüütiliste vahendite juurde või programmeerida oma meetod.

Vaatleme veel olukorda, mis visuaalselt tundub sarnane juba eespool tooduga. Mathcad teatab, et lõigus [0,2] integraal hajub. Miks?

Teeme joonise. Juba eespool sai mainitud, et sisemine funktsioon on punktis x=1 määramata ning tegelikult peaksime intgraali lõigus [0,2] vaatlema kui integraale lõigus [0,1] ja [1,2] ning seekord tõepoolest 1/ln(1)=1/0 on määramata suurus. Vale oleks integraali arvutamisel kirjutada järgmist:

$$
-\frac{1}{\ln(2)} - \lim_{x \to 0^+} -\frac{1}{\ln(x)} \to -\frac{1}{\ln(2)} = -1.443
$$

Saaksime tõkestatud suuruse, kuid tegelikult tuleks läheneda selliselt:

$$
\int_{0}^{2} \frac{1}{x \cdot \ln(x)^{2}} dx = -\left( \lim_{x \to 1^{-}} \frac{1}{\ln(x)} - \lim_{x \to 0^{+}} \frac{1}{\ln(x)} + \frac{1}{\ln(2)} - \lim_{x \to 1^{+}} \frac{1}{\ln(x)} \right)
$$

$$
-\left( \lim_{x \to 1^{-}} \frac{1}{\ln(x)} - \lim_{x \to 0^{+}} \frac{1}{\ln(x)} + \frac{1}{\ln(2)} - \lim_{x \to 1^{+}} \frac{1}{\ln(x)} \right) \to \infty
$$

8

**Näide,** (vt. [1]). Lõpmatute rajadega päratud integraalid.

Määramata suurus, kuna lõpmatused ei ole omavahel võrdsed − ∞ ∞  $\int_{0}^{\infty} x^3 dx$  $\overline{1}$  $\int x^3 dx$  $M \rightarrow -\infty^+$ <sup> $J$ </sup> $M$ 0  $\int_{x^3}^{0}$  dx  $\overline{1}$  $\lim_{\longrightarrow -\infty}$  +  $\int_{M}$   $x^{3} dx$  +  $\lim_{N \to \infty}$  -  $\int_{0}$ N  $\int_{-x^3}^{x} dx$  $\overline{1}$  $=\lim_{\text{M}\to\infty^+}\int_M x^3 dx + \lim_{\text{N}\to\infty^-}\int_0^{\infty} x^3 dx = -\infty + \infty$ − ∞ ∞  $\int_{0}^{\infty} x^3 dx$  $\overline{1}$ ⌡ Sümbolarvutuse vahend leiab õigesti. Numbriline vahend kasutab siin põhimõtet, et sümmetrilise rajaga integraal paaritust funktsioonist on null (arvutis suurim number on kahjuks siiski tõkestatud suurus). Teoreetiliselt see integraal hajub, [3]. Samas on olemas ka definitsioone, mille järgi koondub (näiteks Cauchy peaväärtuse mõttes). Mathcadi esimesed versioonid (enne 2000. a.) võisid siin ka mitte midagi väljastada. − ∞ ∞  $\int_{0}^{\infty} x^3 dx$  $\mathbf{I}$  $\int_{-\infty}^{\infty} x^3 dx = 0$ 

**Näide,** (vt. [1], [2]). Lõigus katkev funktsioon.

| \n $\int_{-1}^{1} \frac{1}{x^2} dx = 1.376 \times 10^3$ \n | \n        Integralimärgi all on funktsioon, mis on määramata<br>\n        punktis x=0. Numbriline vahend ei pane seda tähele ja<br>\n        annab meile vale vastuse. Märgime, et antud integral<br>\n        ei ole defineeritav Newton-Leibnizi mõttes.\n                                |
|------------------------------------------------------------|----------------------------------------------------------------------------------------------------|
| \n $\int_{-1}^{1} \frac{1}{x^2} dx \rightarrow \infty$ \n  | \n        Simbolarvutuse vahend annab seekord õige vastuse.<br>\n        Ise võime analüüsimiseks kirjutada järgmiselt:<br>\n $\int_{-1}^{1} \frac{1}{x^2} dx = \lim_{N \to 0^{-}} \int_{-1}^{N} \frac{1}{x^2} dx + \lim_{M \to 0^{+}} \int_{M}^{1} \frac{1}{x^2} dx = -\infty + \infty$ \n |

**Näide,** (vt. [4]). Adaptiivne integreerimine. Vaatleme integraali, mille vastus on pii.

$$
\int_0^1 \frac{4}{1+x^2} dx \to \pi
$$

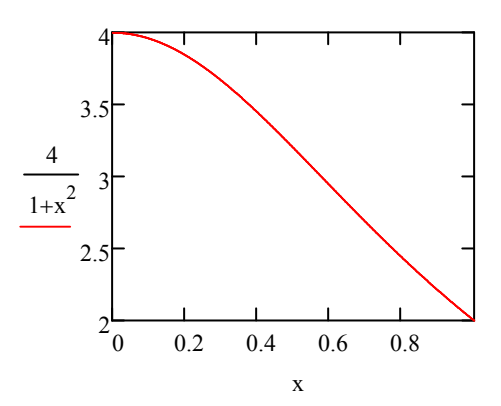

| $\text{MUL} := 0.001$                                                  | Muudame TOL vaikimisi olevaks väärtuseks 0.001. Alumisis tulemusi annab parandada, kui muutujat TOL vähendada. |
|------------------------------------------------------------------------|----------------------------------------------------------------------------------------------------|
| $\text{A} := \int_{0}^{1} \frac{4}{1 + x^{2}} dx = 3.1415926536382437$ | Rombergi metodiga leitud lahend.                                                                               |
| $\text{B} := \int_{0}^{1} \frac{4}{1 + x^{2}} dx = 3.1415926535897936$ | Adaptive meetod.                                                                                               |
| $A - \pi = 4.845057688385168 \times 10^{-11}$                          | Rombergi meetodiga tehtud viga.                                                                                |
| $B - \pi = 4.440892098500626 \times 10^{-16}$                          | Adaptiivse meetodiga tehtud viga.                                                                              |

### **Kokkuvõtteks**

Tuletise leidmisel tasub meeles pidada, et numbriline algoritm (eriti kõrget järku tuletiste korral) võib olla üsnagi ebatäpne. Siin tasuks eelistada sümbolarvutuse vahendeid (tõsi, massiliste arvutuste korral osutuvad need palju aeglasemateks kui numbrilised vahendid).

Integreerimisel peab meeles pidama, et arvuti kasutamisel eksisteerib väga palju ootamatuid olukordi, mil programm ei saa ilma juhendamiseta hakkama. Sellistel juhtudel tuleks tulemust kontrollida nii analüütilise kui numbrilise arvutuse vahendiga ja mis kõige tähtsam: analüüsida antud olukorda ise (kasvõi siis paberi ja pliiatsiga). Väga tundlikud kirjapildi suhtes on astmeid ja juuri sisaldavad funktsioonid ning loomulikult nõuavad erilist hoolt katkevad funktsioonid ja päratud integraalid.

Integreerimisel peab veel meeles pidama, et arvutused võivad olla väga palju aega ja arvutiressurssi nõudvad. Seega tuleb leida kompromiss arvutustäpsuse ja aja faktori vahel. Seda enam on ajamahukas kordsete integraalide arvutamine.

## **Kasutatud kirjandus**

[1] H. Benker, A. Rudd. Practical use of Mathcad : solving mathematical problems with a computer algebra system. Springer, 1999.

[2] P. Bogacki, G. Melrose, P. R. Wohl. Laboratory Manual for Calculus. Computer Activities with Mathcad and Maple V, 1995. http://www.math.odu.edu/~bogacki/labman/

[3] L. Loone, V. Soomer. Matemaatilise analüüsi algkursus. Tartu Ülikooli Kirjastus 2009.

[4] D. May. Case Study: Adaptive Integration. Aachen University (RWTH). http://www.rz.rwth-aachen.de/global/show\_document.asp?id=aaaaaaaaaabszwk

[5] K. Orav-Puurand. Numbrilisest integreerimisest paketis Mathcad 8 Professional. Tartu Ülikool, bakalaureusetöö, Tartu 2000.

[6] "Mathcad 2000. User's Guide." USA, 1999.

[7] De Ting Wu. "CAS and Teaching of Calculus". ICME-10 Copenhagen, July 2004.